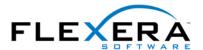

## Minimizing Reboots on Windows Vista Systems

Restarting the system after an installation is inconvenient for end users. One of the Windows Vista Quality Program requirements is that all installations must contain an option that enables end users to automatically close applications and attempt to restart them after the installation is complete.

To support this requirement, an MsiRMFilesInUse dialog is available in all basic MSI projects in InstallShield. The installation displays this dialog if one or more files that need to be updated are currently in use during the installation. The dialog contains two options to allow end users to specify how to proceed:

- End users can choose to have the installation close the applications that are using those files and then attempt to restart the applications after the installation is complete.
- End users can avoid closing the applications. A reboot will be required at the end of the installation.

For the best end-user experience, your application should be instrumented to use the Restart Manager API; doing so allows the Restart Manager to effectively pause and resume your application exactly where the end user left it.

Restart Manager enables all but the critical applications and services to be shut down and restarted. This frees the files that are in use and allows installation operations to complete. It can also eliminate or reduce the number of system restarts that are required to complete an installation or update.

The Restart Manager stops applications in the following order, and after the applications have been updated, restarts applications that have been registered for restart in the reverse order.

- 1. GUI applications
- 2. Console applications
- 3. Windows services
- 4. Windows explorer

Restart Manager shuts down application or services only if the caller has permission to do so. Note that shutdown across sessions is not supported.

For detailed information, see <u>About Restart Manager</u> and the other Restart Manager documentation on the MSDN Web site.